## **JATC CANVAS Log In Instructions**

*And other helpful tips!*

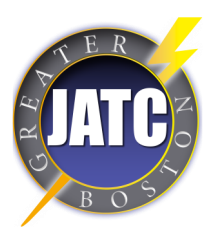

1. Go to: https://bostonjatc.instructure.com/login/canvas

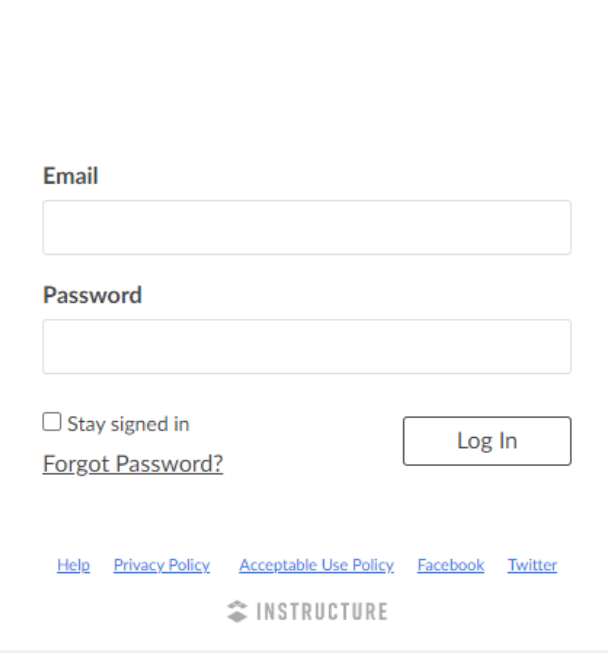

- 2. Enter the Email that you have on file with the JATC
- 3. If this is your first time logging in you password is: password
- 4. Click Log In
- 5. Please accept all course invitations to view your course content

## Frequently Asked Questions:

1. What if I forget my password?

If you have a @bostonjatc.org email, use this link to log in: https://bostonjatc.instructure.com/login/saml Try a different browser Edge/Chrome Reset your Office 365 password if needed If you use a personal email to access Canvas: Clear your browsers temporarily, cache and cookies and restart your browser Try a different browser Edge/Chrome Email **[kelsey@bostonjatc.org](mailto:kelsy@bostonjatc.org)** if you forgot your password

1. Can I use the Canvas Mobile App? Yes, when you first log in enter:

bostonjatc.instructure.com as your school's name.

1. Can I contact my instructors through Canvas? Yes, using the "Inbox" feature you can direct message your instructors about homework and other class-related things.